# Micro:bit Programming - sequence

Using the **Block Editor**...

Write a program to display Xs and Os in that order

#### Challenges:

- 1. work out how to control the gap between images
- 2. work out how to clear the screen for a time
- 3. work out why the program repeats itself
- 4. experiment with some of the other blocks from the Basic section

# Micro:bit Programming - sequence

### Here's an algorithm:

```
REPEAT forever:
display an X
wait 1 second
blank the screen
wait ½ second
display an O
wait 1 second
blank the screen
wait ½ second
```

Write a program using the **block editor** to code the algorithm

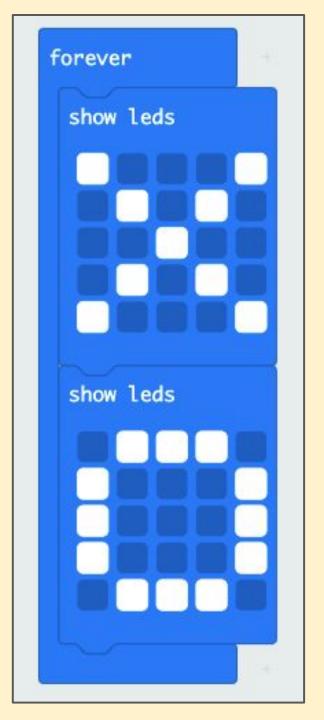

# You only need to use blocks from the **Basic** section

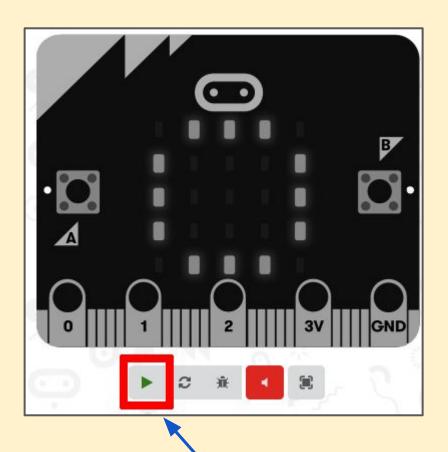

Press the Play button on the emulator to run your program

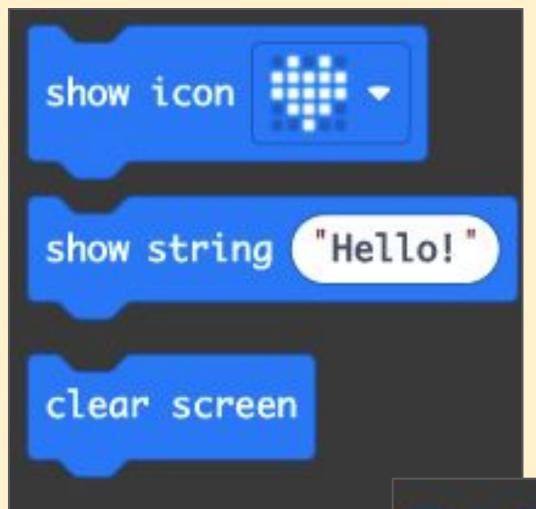

There are other useful blocks in the Basic section

pause (ms) 100 -

# Micro:bit Programming - sequence

### The report:

- 1. take a **screenshot** of your program
- 2. paste it into your PowerPoint report
- 3. add some **writing** to describe what your program does

## Extending the task:

Can you write your name using Show LED blocks?